**www.vbcg.org VOLUME 26, I SSUE 7 July 2008** 

#### **In this Issue...**

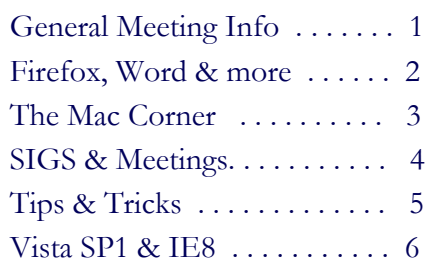

#### Officers and Board Members Jean B Grider, *President* VeroBeachLady@comcast.net Joan Pannenborg, *Past President*  vbcg2000@yahoo.com Doug Horton, *Vice President*  dhorton@comcast.net Patti Christensen, *Secretary*  TgreTdane@aol.com Rosalie La Vista, *Treasurer*  roselav@comcast.net Bob Randall, *Director* Director\_vbcug@bellsouth.net Bill Bailey, *Editor* thebaileys@bellsouth.net **Tim Glover,** *Director/Webmaster*<br>tcglover@comcast.net Lucia Robinson, Director & *SIG Coordinator* robinson@bellsouth.net Eleanor Ryan, *Director*  eleanorryan@comcast.net Eric Schoen, *House Chairman* eschoen624@hotmail.com Our newsletter is published monthly and is a benefit of membership. Your dues support our activities and programs. Dues are \$25/ year for either individuals or families. VBCG

P.O. Box 2564 Vero Beach, FL 32961 Email: webmaster@vbcg.org **Vero Beach Computer Group** 

# **THE HOMEPAGE**

General Meeting, Monday, July 7, 7 PM Main Library, Vero Beach 1600 21st Street

VBCG member Frank Lombard **will give a presentation entitled: "Digital Photography Review with examples of photo enhancements using Photoshop Elements."** 

**Frank has been the leader of the "Cameras, Scanners & Printers" SIG plus the Digital Imaging SIG that presents information on using Adobe Photoshop Elements, for the last few years. This program should be of** 

**interest to newcomers, digital camera owners and those looking for more information about buying** a digital **camera.** 

*Don't forget***:** 

**Come early! Computer "Help Desk" available from 6-7 p.m. for those needing some extra help with a computer problem.** 

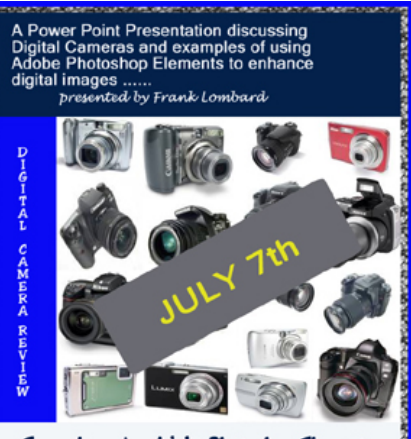

Examples using Adobe Photoshop Elements

Vero Beach Computer Group is a self-help group that provides help to members who want to improve their knowledge of computers and accessories. Our motive is to share our experiences and give members a chance to learn and help each other. Every effort is made to share accurate information; however, no representations or warranties either express or implied are made as to its accuracy.

#### Firefox 3 Just Released, Complete with a Vulnerability-but old Firefox may not be safe either

SecureFlorida.org, June 19, 2008

The good news: Amid a great deal of fanfare, Mozilla attempted to create a world record for the most downloads of a program in one day with the much anticipated launch of their newest version of the Firefox web browser. At 8.3 million downloads, they may have succeeded keeping the Mozilla organization's hopes to continue denting Microsoft's marketshare with the new and improved update to their browser.

The bad news: Less than 5 hours after the new browser became available to the public a vulnerability was discovered.

There are few details being released about the bug at this time but what has been mentioned is that the vulnerability could allow a malicious person to infect and then take control of a vulnerable computer. Perhaps the most distrubing news is that older versions of Firefox 2.0x are also susceptable to this exploit.

Coming soon: Mozilla is expected to release a patch for its browsers soon.

#### "Paste Special" - Microsoft Word

You can tell Word how to paste your text before you paste it, by using the Edit, Paste Special command. If you don't see this command on the Edit menu, click the down arrow at the bottom of the Edit menu. The full menu appears, including the Paste Special option.

Choose the Paste Special command. The Paste Special dialog box appears, which lists several options for pasting in the text: Document Object, Formatted Text, Unformatted Text, Picture, and so on. Each of these items tells Word how to paste in the information. To discover what each options does, select it from the list and read the description in the Result area of the dialog box.

For example, if you want to paste in some text from a Web page but don't want all that HTML-blah-blah formatting, choose the Unformatted Text option.

Click OK, and the text is pasted into Word as plain text and not as some Web object.

#### Windows Help and How-to—Set up a dual-boot system

By Ed Bott, Carl Siechert, and Craig Stinson

IF YOUR COMPUTER ALREADY HAS a 32-bit version of Windows installed and you have at least two disk partitions defined, you can install a clean copy of Windows Vista without disturbing your existing Windows installation. At boot time, you choose your Windows version from a startup menu. Although this is typically called a dual-boot system, it's more accurate to call it a multiboot configuration, because you can install multiple copies of Windows.

Having the capability to choose your operating system at startup is handy if you have a program or device that simply won't work under Windows Vista. When you need to use the legacy program or device, you can boot into your other Windows version without too much fuss.

The rest of this article and lots more information on using Windows Vista and even previous versions of Windows, is available online on the Microsoft website at http://windowshelp.microsoft.com.

#### The Mac Corner

By Eleanor Ryan

#### Snow Leopard Details Become Clearer

"Focus on Macs" - Tom Nelson, June 10, 2008

Apple previewed Snow Leopard, the next version of OS X, at the WWDC (Worldwide Developers Conference) this week. As I reported earlier, the goal with Snow Leopard is to create a faster, extremely stable version of the existing Leopard OS.

Bertrand Serlet, Apple's senior vice president of Software Engineering, told developers: "In our continued effort to deliver the best user experience, we hit the pause button on new features to focus on perfecting the world's most advanced operating system."

This seems to imply that Snow Leopard has no new features, but it might be more accurate to say that Snow Leopard has no new features that are either visible or capable of being showcased by marketing. Instead, new technologies have been or will be added to Snow Leopard to allow developers to take better advantage of the multi-core processors built into most new Macs.

Snow Leopard will also raise the addressable software RAM limits to 16 TB, which means it will be able to handle the most memory-intensive applications with ease. And, like the iPhone 3G, Snow Leopard will include support for Microsoft Exchange Server.

#### MobileMe, the New .Mac

"Exchange for the rest of us." That's how Phil Schiller began his description of what the new MobileMe service will be. Everything on your Mac, PC, and iPhone can remain synced, wherever you go, whenever you go. Syncing works automatically in both directions.

MobileMe works over the air; there's no need to "dock" your device. The service works with Mail, iCal and Address Book on the Mac and iPhones, and with Microsoft Outlook in Windows. In addition, iDisk, Apple's online storage system, is integrated into MobileMe.

Using Web 2.0 technology, MobileMe delivers a desk-like experience to working on the Web with your data. You can access MobileMe Mail Contacts, Calendar, and Gallery from the Web; each application functions like its desktop counterpart. Any changes you make are synced to all of your devices (desktop, handheld, notebook), and display immediately.

Current .Mac subscribers will be automatically updated to the MobileMe service. A free 60-day trial is available as part of the iPhone 2.0 upgrade.

#### Mouse-Free Folder Moves

Apple.com—Pro Tip of the Week

One of the best tricks for speeding up your computer work is to keep your hands on the keyboard, not the mouse.

It's not a macho, anti-mouse thing, but a simple matter of efficient motion. Using the mouse or trackpad means moving your hands off the keyboard, locating the cursor, making your move, and then shifting your hands back to the keys. If you can skip these steps, things tend to go faster.

There's no better example than navigating folders within Finder windows. You can select, open, and browse folders from the keyboard for greater speed and less multi-window clutter.

To read the full tip, please visit the Pro Tip of the Week web page at: www.apple.com/pro/tips/mouse\_free.html

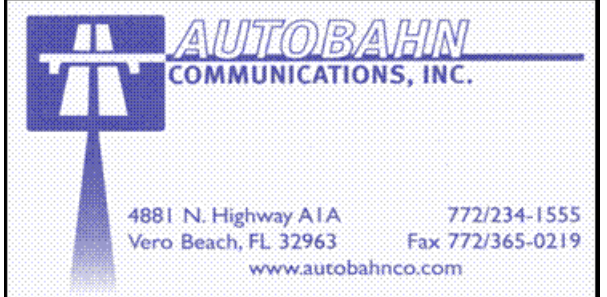

# **MEETINGS AND SIGS**

### **All meetings and SIGs are held in the Indian River County Main Library located at 1600 21 Street, Vero Beach, Florida**

## July 2008

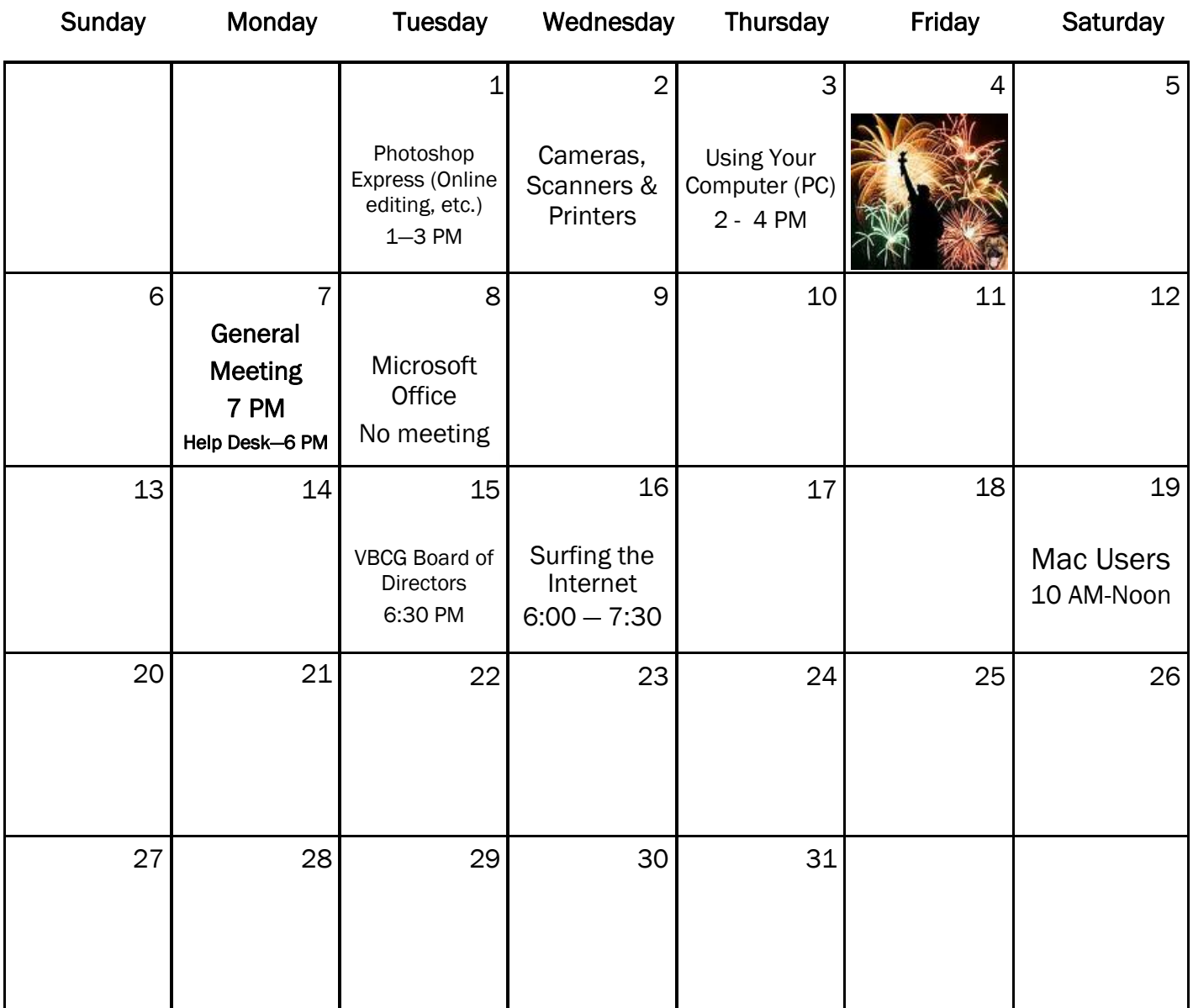

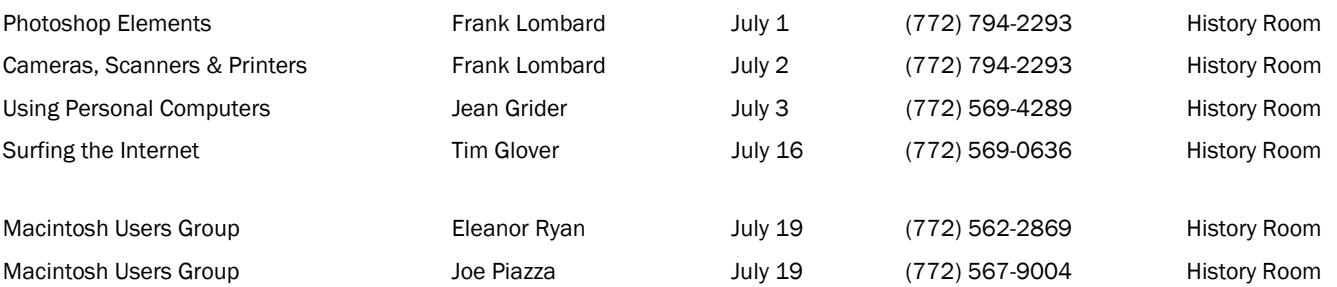

-

### *Tip and Tricks*

#### From Webmaster Tim Glover

ArtSee v1.96 [88k] W9x/2k/XP FREE, Lockergnome Windows Digest, 7-29-03 http://www.xworks.ca/artsee/

Slideshow viewer - Enjoy all the photos you've collected from your digital camera or CD-ROM with ArtSee. The program runs in the system tray, and right- clicking on its icon brings up the options list. Select the folder where the JPEG pictures are located, and it'll run a slideshow from the folder. You can control the timing between photos. The slideshow can be run as a screensaver, and it even comes with command line options sure to please the hardcore users

\*\*\*\*\*\*\*

 AMF Daily Planner and PIM v9.1 [6.0M] W98/2k/XP/Vista US\$29.95, Lockergnome Windows Digest, 7-29-03 http://www.amfsoftware.com/windows/amfpim.html

The super sleek, fully network compliant, Internet-enabled PIM is finally here! AMF Daily Planner & PIM is the easiest personal organizer you've ever used. With drag & drop appointment scheduling, week and year at a glance calendar views, CallerID support, call logging, birthday/anniversary support, a rolodex-style phonebook, customizable contact data fields, fast and powerful data searches, faxing, business letter creation, automatic phone dialing, one-click mail merges and more, AMF Daily Planner & PIM is your number one choice for organization! Imagine all this power and much more -- in a completely intuitive, easy to use, cost effective package!

\*\*\*\*\*\*\*

Password Scrambler v1.0 [687k] W98/2k/XP FREE, Lockergnome Windows Digest, 7-29-03 http://www.onepassword.com

Password Scrambler allows you to remember a single password for all your Web site logins, yet use a different one for each site. It does this by scrambling the master password based on the Web site address. For example if you always use the password SESAME for most of your logins, it would convert SESAME to yuhjkljuiuYRgPO, which is a lot more secure and unique to the site. The next time you come back to the site, just enter your master password and it will automatically recall the unique password it previously generated for the site. Every site gets a unique, secure, hardto-guess password, while you only remember one. The program integrates as a button into the IE toolbar and can automatically fill your password or copy it to the clipboard. Nice program, unfortunately with one disadvantage - you cannot get a list of all your scrambled passwords if you should ever need it.

\*\*\*\*\*\*\*

 JDiskReport v1.3 [600k] W9x/2k/XP or Mac OS X FREE, Lockergnome Windows Digest, 7-29-03 <http://www.jgoodies.com/freeware/jdiskreport/index.html>

Turn your PC into a serious reporter with JDiskReport (the J means Java), which displays how much space files and directories are taking up on the disk drives. It also looks for obsolete files and folders. See the reports in fancy and well-done charts, which make it easy to get a snapshot of the space hoggers. Program Files, System Files, and Windows take up a little more than half of my hard drive. No surprise. Click on the next circle graph icon to see what subfolders are stealing giggies. Click on Program Files from the file tree to get graphs for that folder. There's also a list of the top 100 files that are the space thieves. You can download a stand-alone application or run it from the Web.

\*\*\*\*\*\*\*\*

MIR.NET v2.1 [9.47M] W9x/2k/XP/Vista FREE, Lockergnome Windows Digest, 7-29-03

http://www.multipleimageresizer.net/

MIR, multiple image resizer, is different from your basic image resizer utility. Not only can it resize a batch of images, but it can also add a border, add text, rotate, and flip the images. The border and text colors can be changed and you're not limited to solid colors. The program also offers hatched and gradient options. The text will be the same on all the images. Images can come from a folder or individually selected. If a majority of the pictures you want are in the same folder, go ahead and select the folder, as you'll be able to remove the images you don't want. While you work, you can see a before and after image to see how it would look with the changes.

If you are using Vista and have just installed Service Pack 1 and Post-SP1: Why So Slow?

If your PC seems to be running slowly after installing SP1 (Service Pack 1), don't fret; this is normal. Prior to the update, Vista's Super-Fetch feature had built up a host of user-specific optimizations that improve performance with the applications you use regularly. During the SP1 installation process, however, the SuperFetch data is cleared from the PC. To regain the performance optimizations, simply use the PC as you would normally, and it should pick up the pace within a few hours or days. (from Smart Computing - July 2008)

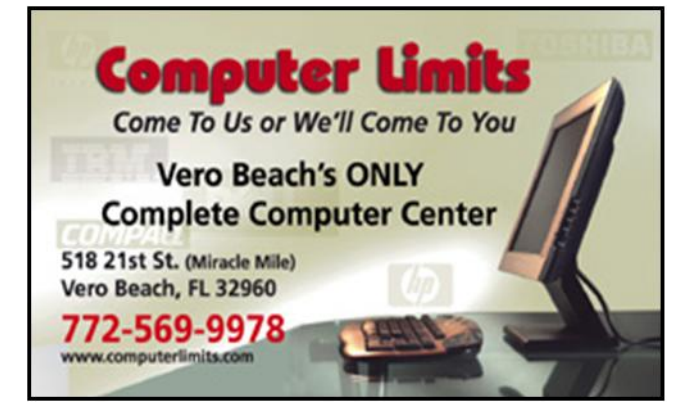

**www.vbcg.org VOLUME 26, ISSUE 7** 

#### Windows Vista: The Ins & Outs Of Service Pack 1

"Smart Computing", July 2008

Windows Vista's first Service Pack, or bundle of updates, includes previously released updates as well as new patches, fixes, and enhancements designed to improve the stability, reliability, and performance of the OS (operating system). Microsoft is paying close attention to how its home and business customers are using the latest Windows OS, and many of SP1's updates are based on feedback and usage statistics collected over the course of Vista's year and a half on the market. During the development of SP1, many hardware manufacturers put SP1 through stringent compatibility testing to ensure it works well with their products. Microsoft is also using SP1 as an excuse to deliver better support for new types of hardware and emerging standards.

SP1 brings many things to many people. Corporate users, for example, will appreciate the management, deployment, and support enhancements in SP1. For staunch Windows XP fans and businesses reluctant to make the move, SP1 shows Microsoft's commitment to improving the OS and assures them that it won't become just another short-lived Windows Me clone. And for those who've already taken the plunge, SP1 goes a long way toward inoculating the hardware compatibility ills that have plagued the OS from the start.

Retail versions of Vista with SP1 will be available by the time you read this. Current Vista users will need to download SP1, which is available free in 32- and 64-bit versions from Windows Update. Read on for what's in SP1, how it will improve your system, how to download and install it, and what to do should anything go amiss.

For VBCG members who are subscribers to the "Smart Computing" magazine, you can either read the rest of the story in the July 2008 issue, of view it online at: www.smartcomputing.com.

#### Try WebSlices & Activities In IE8

"Smart Computing"- Web-Only articles, July 2008

Internet Explorer 8 (in beta at press time) includes a new WebSlices feature that displays key portions of Web sites at the click of a toolbar button.

 It's still brand-new, but Internet Explorer 8—or at least, the beta version—is available for download. You probably won't notice big differences in the new IE, but rest assured: Microsoft didn't haul out a new version number for nothing.

The IE8 interface remains pretty much the same. Microsoft touts two relatively incremental browser improvements, however. The first, descriptively dubbed Activities, features a small menu that lets you search or perform other functions with highlighted text. The second, bearing the moniker WebSlices, puts portions of Web pages in your Favorites Bar (formerly Links in IE7).

#### To read the full article, please visit the Smart Computing website at:

[http://www.smartcomputing.com/editorial/article.asp?article=articles/2008/s1907/29s07/29s07.asp&guid=DD27](http://www.smartcomputing.com/editorial/article.asp?article=articles/2008/s1907/29s07/29s07.asp&guid=DD277E4F2E6B41B09D87DE43CC870A84) 7E4F2E6B41B09D87DE43CC870A84

Copyright 2008 by the Vero Beach Computer Group, Inc. All rights reserved.

 Articles without additional copyright notices may be reprinted in whole or in part by other non-profit computer user groups for internal, non-profit use, provided credit is given to "The Homepage" and to the authors of the reproduced material. All other reproduction without the prior written permission of the VERO BEACH COMPUTER GROUP, INC. is prohibited. No warranty, express or implied, is made by the VERO BEACH COMPUTER GROUP, INC., the "The Homepage" editorial staff, nor the individual authors or contributors. This disclaimer extends to all losses, incidental or consequential from the use or inability to use any and all information in any issue of this publication.

 Unless specifically stated otherwise, the opinions expressed in any article or column are those of the individual author(s) and do not represent an official position of, nor endorsement by, the VERO BEACH COMPUTER GROUP, INC..

 Advertising may appear in the "The Homepage" as prepared by individual advertisers. The VERO BEACH COMPUTER GROUP, INC. does not endorse any advertised products, services or companies unless otherwise specifically stated. The VERO BEACH COMPUTER GROUP, INC. is a non-profit user group dedicated to helping users of IBM and MAC compatible microcomputers make the best possible use of them and is not affiliated in any way with any vendor or equipment manufacturer.

# **TECHNOLOGY PARTNERS**

Call 299-5178 www.techpart.net Visit our New Location! 2955 20th Street

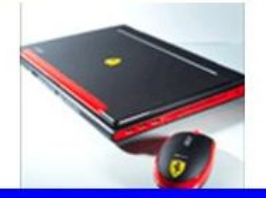

**Computer Consulting, Service & Sales since 1993**